## Opening a securities account at SEB Bank – companies

In order to buy Avaron fund units you need to open an intra-bank securities account.

- Log in to SEB internet bank (www.seb.ee)
- Choose from the menu -> Placements/Investing -> Securities accounts

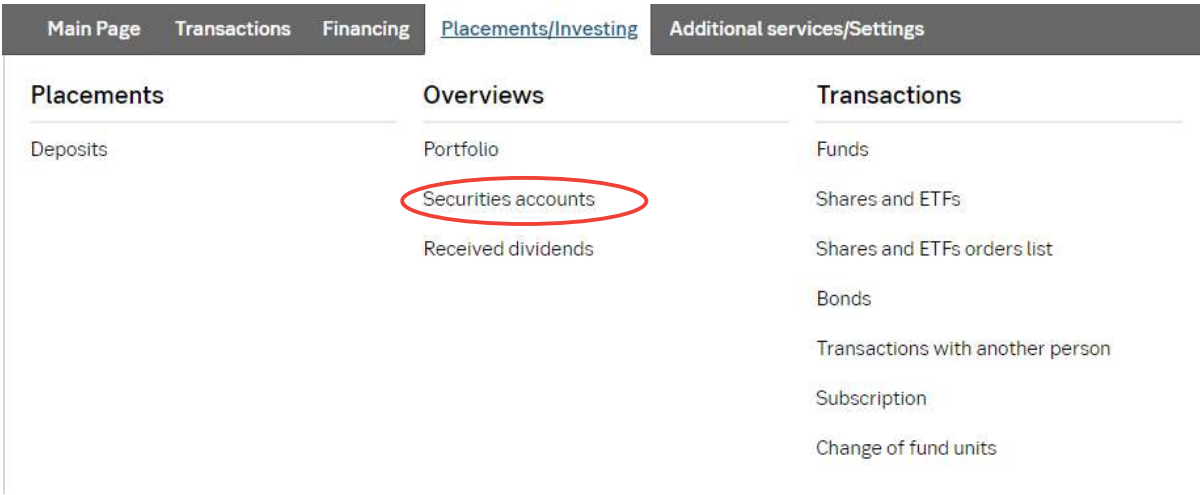

- Choose from the menu "Open securities account"
- For buying Avaron fund units you need to open the "Intra-bank securities account". If you have multiple current accounts, choose from the drop-down menu the current account you wish to link to the securities account.

## $\bullet$ **Securities accounts**

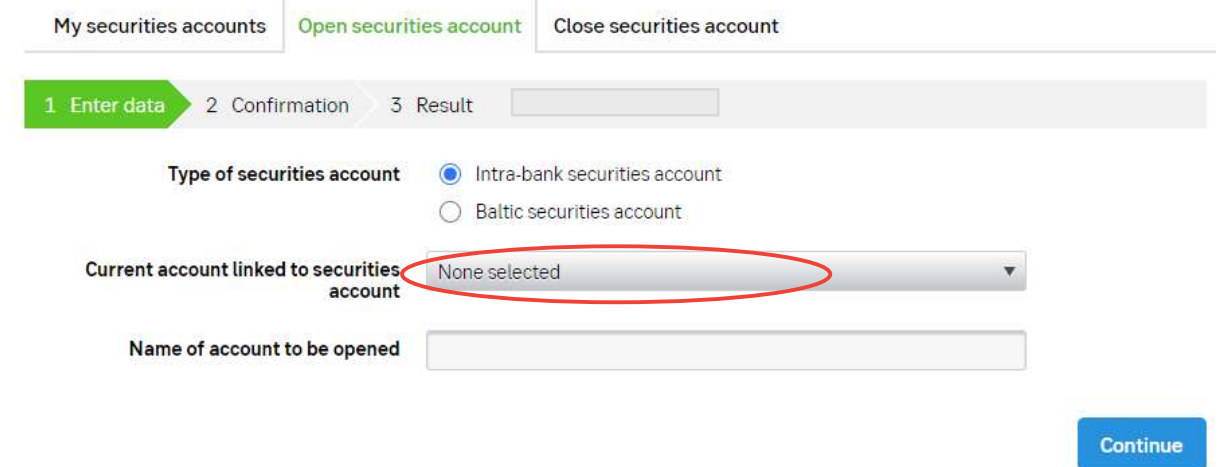

• Press "Continue" and sign the application.

Fee: Free of charge